UNIVERSIDAD NACIONAL AUTÓNOMA DE MÉXICO **FACULTAD DE CONTADURÍA Y ADMINISTRACIÓN** DIVISIÓN SISTEMA UNIVERSIDAD ABIERTA Y EDUCACIÓN A DISTANCIA

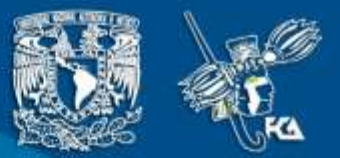

# CUADERNO DE ACTIVIDADES

# **Soporte Técnico**

Licenciatura en Informática

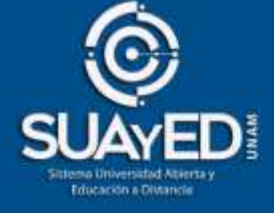

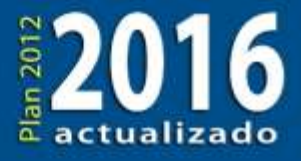

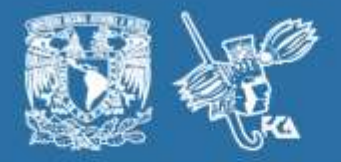

# **COLABORADORES**

**DIRECTOR DE LA FCA** Dr. Juan Alberto Adam Siade

**SECRETARIO GENERAL** Mtro. Tomás Humberto Rubio Pérez

**– – – –**

#### **COORDINACIÓN GENERAL**

Mtra. Gabriela Montero Montiel Jefe de la División SUAyED-FCA-UNAM

#### **COORDINACIÓN ACADÉMICA**

Mtro. Francisco Hernández Mendoza FCA-UNAM

**– – – –**

**COAUTORES**

Mtro. Roberto Pérez Bastida L. A. Víctor Hugo Carrillo López Pedro Gutiérrez Delgado

**REVISIÓN PEDAGÓGICA**

L. P. Cecilia Hernández Reyes

**CORRECCIÓN DE ESTILO** L.F. Francisco Vladimir Aceves Gaytán

#### **DISEÑO DE PORTADAS**

L.CG. Ricardo Alberto Báez Caballero Mtra. Marlene Olga Ramírez Chavero

**DISEÑO EDITORIAL**

Mtra. Marlene Olga Ramírez Chavero

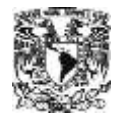

**Dr. Enrique Luis Graue Wiechers** Rector

**Dr. Leonardo Lomelí Vanegas** Secretario General

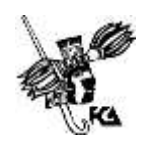

**Dr. Juan Alberto Adam Siade Director** 

**Mtro. Tomás Humberto Rubio Pérez** Secretario General

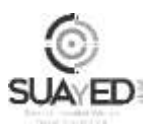

**Mtra. Gabriela Montero Montiel** Jefa del Sistema Universidad Abierta y Educación a Distancia

#### **Soporte técnico Cuaderno de actividades**

Edición: agosto 2017.

D.R. © 2017 UNIVERSIDAD NACIONAL AUTÓNOMA DE MÉXICO Ciudad Universitaria, Delegación Coyoacán, C.P. 04510, Ciudad de México.

Facultad de Contaduría y Administración Circuito Exterior s/n, Ciudad Universitaria Delegación Coyoacán, C.P. 04510, México, Ciudad de México.

ISBN: en trámite. Plan de estudios 2012, actualizado 2016.

"Prohibida la reproducción total o parcial por cualquier medio sin la autorización escrita del titular de los derechos patrimoniales"

\_\_\_\_\_\_\_\_\_\_\_\_\_\_\_\_\_\_\_\_\_\_\_\_\_\_\_\_\_\_\_\_\_\_\_\_\_\_\_\_\_\_\_\_\_\_\_\_\_\_\_\_\_\_\_\_\_\_\_\_\_\_\_

"Reservados todos los derechos bajo las normas internacionales. Se le otorga el acceso no exclusivo y no transferible para leer el texto de esta edición electrónica en la pantalla. Puede ser reproducido con fines no lucrativos, siempre y cuando no se mutile, se cite la fuente completa y su dirección electrónica; de otra forma, se requiere la autorización escrita del titular de los derechos patrimoniales."

Hecho en México

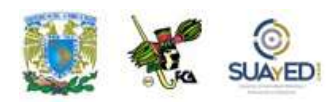

#### **Contenido**

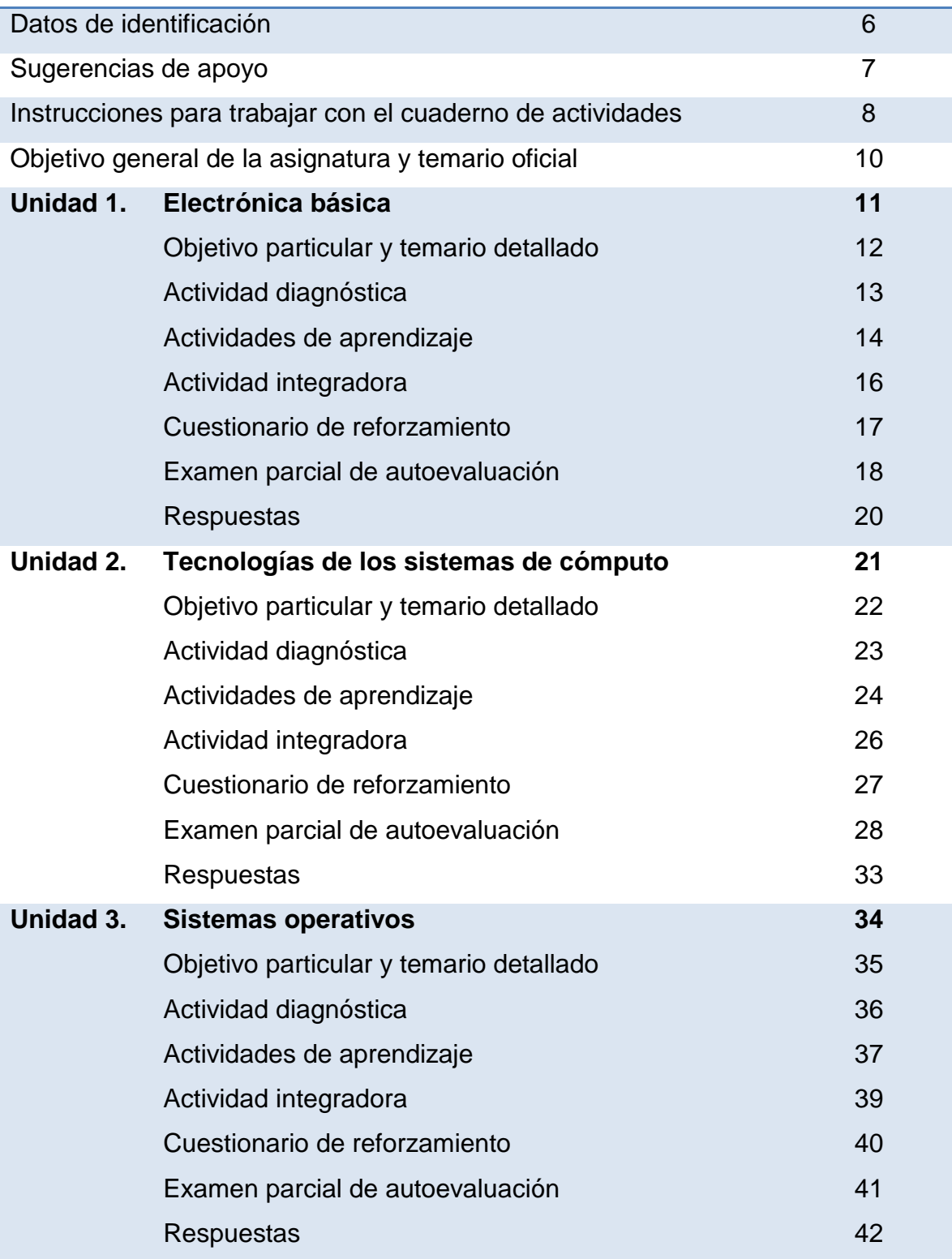

۰

ò.

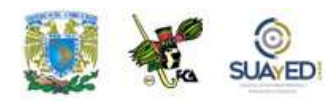

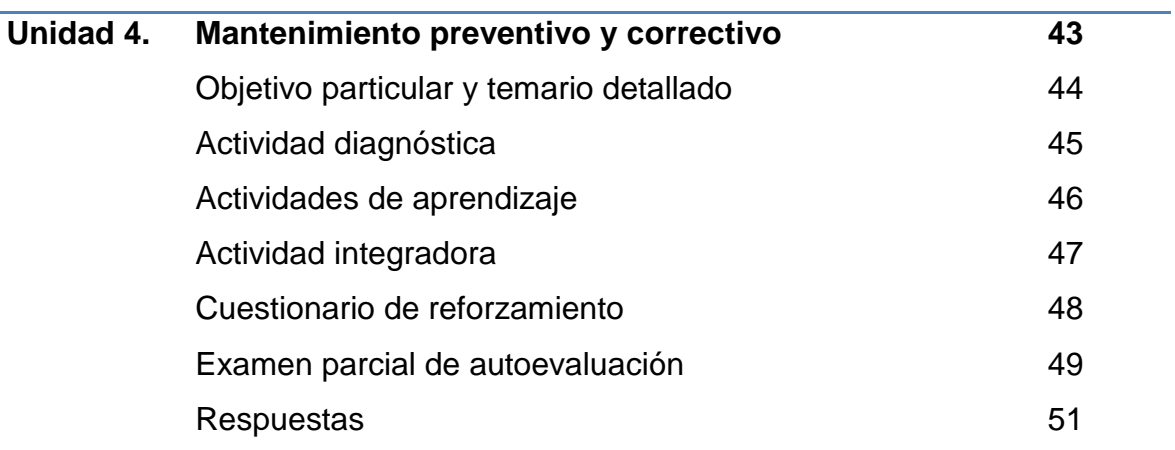

 $\bullet$ 

ò.

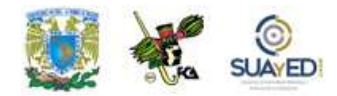

## **DATOS DE IDENTIFICACIÓN**

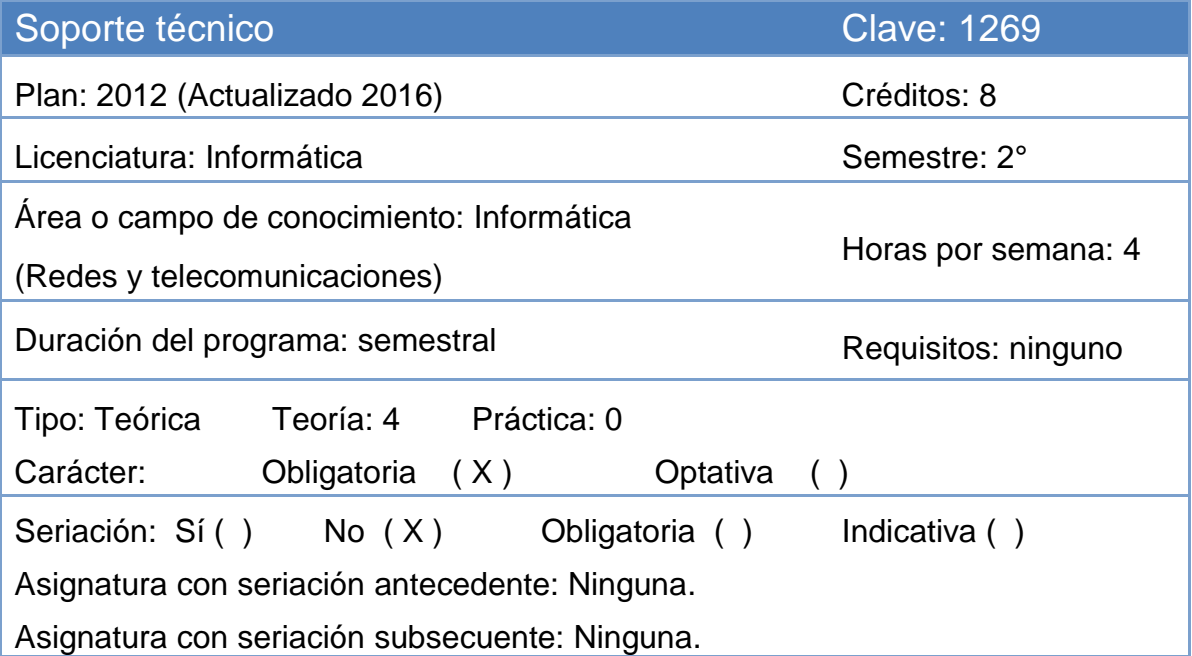

 $\bullet$ 

ä

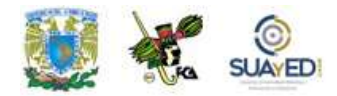

## **SUGERENCIAS DE APOYO**

- Trata de compartir tus experiencias y comentarios sobre la asignatura con tus compañeros, a fin de formar grupos de estudio presenciales o a distancia (comunidades virtuales de aprendizaje, a través de foros de discusión y correo electrónico, etcétera), y puedan apoyarse entre sí.
- Programa un horario propicio para estudiar, en el que te encuentres menos cansado. Ello facilitará tu aprendizaje.
- Dispón de periodos extensos para al estudio, con tiempos breves de descanso por lo menos entre cada hora si lo consideras necesario.
- Busca espacios adecuados donde puedas concentrarte y aprovechar al máximo el tiempo de estudio.

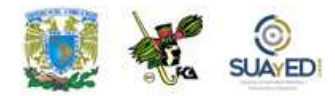

# **Instrucciones para trabajar con el cuaderno de actividades**

El programa de la asignatura consta de 4 unidades. Por cada unidad encontrarás una serie de actividades; el número de las mismas varía de acuerdo con la extensión de la unidad.

Notarás que casi todas las unidades comienzan con la elaboración de un mapa conceptual o mental. Esto es con el fin de que tu primera actividad sea esquematizar el contenido total de la unidad para que tengan una mejor comprensión, y dominio total de los temas.

Te recomendamos que leas detenidamente cada actividad a fin de que te quede claro lo que tienes que realizar. Si al momento de hacerlo algo no queda claro, no dudes en solicitar el apoyo de tu asesor quien te indicará la mejor forma de realizar tu actividad en asesorías semipresenciales o por correo electrónico para los alumnos de la modalidad abierta, o bien para la modalidad a distancia a través de los medios proporcionados por la plataforma.

Te sugerimos (salvo la mejor opinión de tu asesor), seguir el orden de las unidades y actividades, pues ambas están organizadas para que tu aprendizaje sea gradual. En el caso de los alumnos de la modalidad a distancia, la entrega de actividades está sujeta al plan de trabajo establecido por cada asesor por lo que todo será resuelto directamente en plataforma educativa:

**<http://fcaenlinea1.unam.mx/licenciaturas/>**

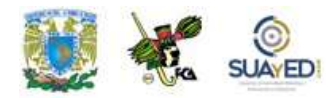

La forma en que deberás responder a cada actividad dependerá de la instrucción dada (número de cuartillas, formatos, si hay que esquematizar etcétera).

Una vez que hayas concluido las actividades entrégalas a tu asesor si así él te lo solicita. Los alumnos de la modalidad a distancia, deberán realizar la actividad directamente en la plataforma educativa de acuerdo con la instrucción dada.

Te invitamos a que trabajes estas actividades con el mayor entusiasmo, pues fueron elaboradas considerando apoyarte en tu aprendizaje de esta asignatura.

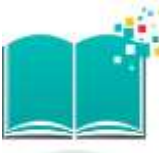

#### **Indicaciones:**

Notarás que tanto los cuestionarios de reforzamiento como las actividades de aprendizaje contienen instrucciones tales como "adjuntar archivo", "trabajo en foro", "texto en línea", "trabajo en wiki o en Blog", indicaciones que aplican específicamente para los estudiantes del SUAYED de la modalidad a distancia. Los alumnos de la modalidad abierta, trabajarán las actividades de acuerdo con lo establecido por el asesor de la asignatura en su plan de trabajo, incluyendo las actividades "Lo que sé" y "Lo que aprendí".

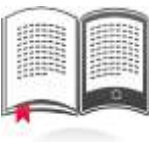

#### **Biblioteca Digital:**

Para tener acceso a otros materiales como libros electrónicos, es necesario que te des de alta a la Biblioteca Digital de la UNAM (BIDI). Puedes hacerlo desde la página principal de la FCA<http://www.fca.unam.mx/> **Alumnos >Biblioteca >Biblioteca digital >Clave para acceso remoto >Solicita tu cuenta.** Elige la opción de "Alumno" y llena los campos solicitados. Desde este sitio, también puedes tener acceso a los libros electrónicos.

## **OBJETIVO GENERAL**

El alumno obtendrá el conocimiento del funcionamiento de las computadoras personales, así como una herramienta de apoyo en la práctica profesional

## **TEMARIO OFICIAL (64 horas)**

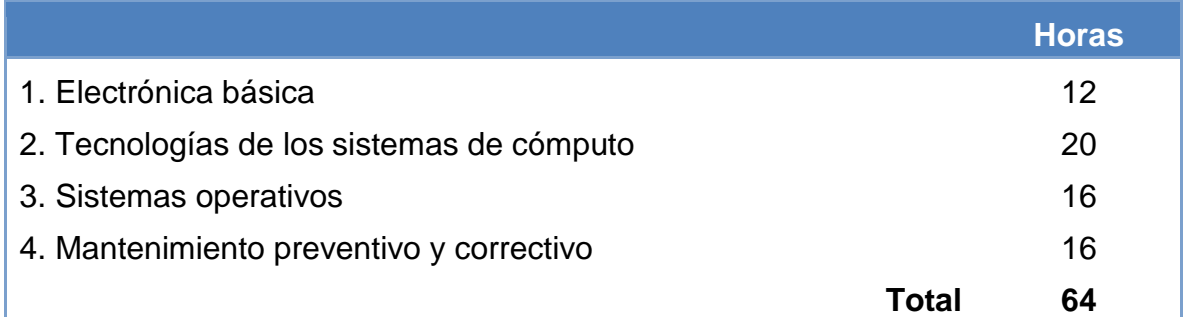

Licenciatura: Informática

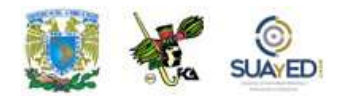

# **UNIDAD 1 Electrónica básica**

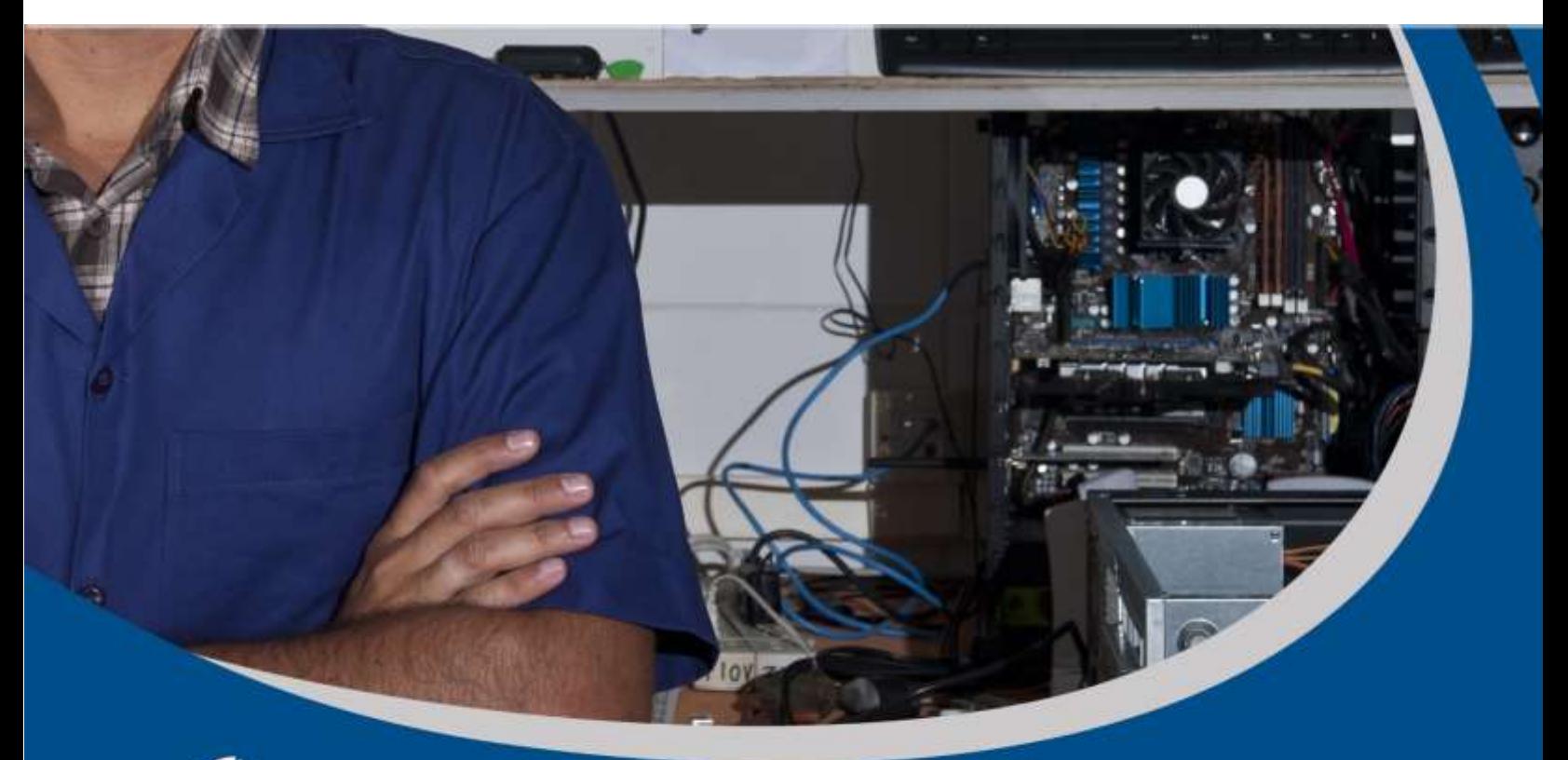

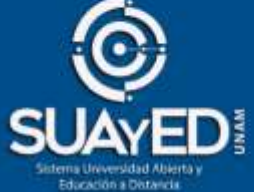

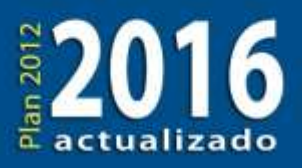

## **BJETIVO PARTICULAR**

Conocerá las propiedades y características de la energía eléctrica, los circuitos y sus principales instrumentos de medición.

## **TEMARIO DETALLADO (12 horas)**

#### **1. Electrónica básica**

- 1.1. Conceptos de voltaje, corriente, capacitancia, resistencia, inductancia
- 1.2. Instrumentos de medición
- 1.3. Conceptos de circuitos integrados, analógicos y digitales

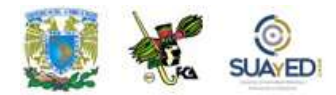

# **ACTIVIDAD DIAGNÓSTICA LO QUE SÉ**

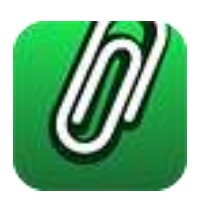

#### *Texto en línea.*

El tema de la electricidad no es ajeno a ti. Por ello, y antes de iniciar con el contenido de la unidad, contesta las siguientes preguntas:

- 1. ¿Cuál es la importancia de la Electrónica en el funcionamiento adecuado de los equipos de cómputo actuales?
- 2. ¿Qué repercusiones puede tener para un equipo de cómputo el uso inadecuado de la misma?

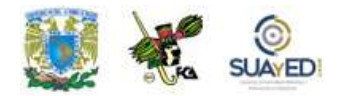

## **ACTIVIDADES DE APRENDIZAJE**

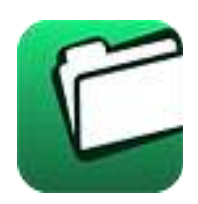

**Unidad 1, actividad inicial.** *Adjuntar archivo.* A partir del estudio de la bibliografía específica sugerida, elabora un mapa conceptual u [organizador gráfico](http://fcaenlinea1.unam.mx/anexos/organizadores_graficos.pdf) con los temas de la unidad. Puedes auxiliarte de algunos programas como Mindjet [MindManager.](http://fcaenlinea1.unam.mx/anexos/SetupMindManager8.exe)

- 1. **Unidad 1, actividad 1,** *Adjuntar archivo.* Realiza un trabajo de investigación acerca de la situación de la electricidad en México que abarque los siguientes puntos:
	- Historia de la electricidad
	- Instituciones reguladoras
	- Fuentes de generación de energía
	- Capacidad actual en MW
- 2. **Unidad 1, actividad 2,** *Adjuntar archivo.* Elabora una tabla con los diferentes tipos de instrumentos de medición eléctrica, el cuadro debe incluir lo siguiente:

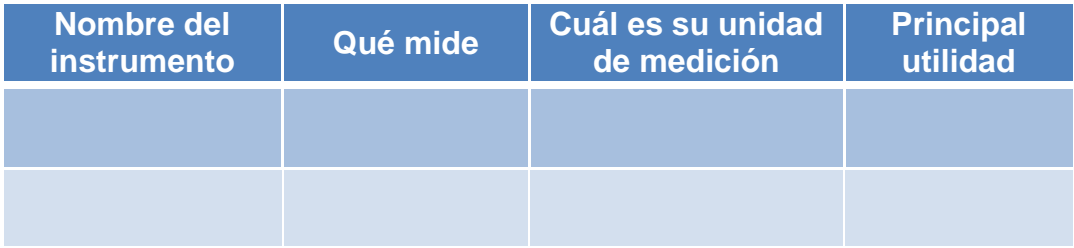

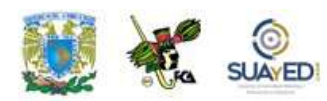

- 3. **Unidad 1, actividad 3,** *Adjuntar archivo.* Investiga en al menos otras dos fuentes de tu preferencia, otras propiedades de los dos tipos de circuitos integrados. Después elabora un cuadro comparativo donde menciones dichas características, así como las ventajas y desventajas de cada uno. Posteriormente indica cuáles son los que comúnmente se utilizan en la construcción de una tarjeta principal y justifica tu respuesta. No olvides citar tus fuentes.
	- 4. **Unidad 1, actividad complementaria**. *Adjuntar archivo.* A partir del estudio de la unidad, realiza la actividad que tu asesor te indicará en el foro de la asignatura.

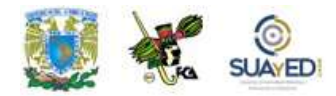

# **ACTIVIDAD INTEGRADORA LO QUE APRENDÍ**

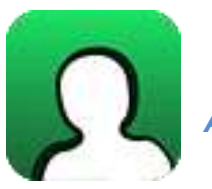

*Adjuntar archivo.*

Realiza un mapa conceptual donde se pueda apreciar cómo se relacionan los siguientes temas entre sí:

- Electricidad
- Corriente Alterna
- Circuitos Integrados
- Instrumentos de medición

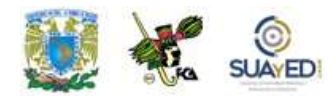

# **CUESTIONARIO DE REFORZAMIENTO**

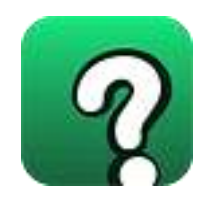

*Adjuntar archivo. Responde las siguientes preguntas:*

- 1. ¿Qué es la electricidad?
- 2. Menciona tres instrumentos de medición y para qué se utilizan.
- 3. ¿Qué es un circuito integrado?
- 4. Explica las ventajas de los circuitos integrados.
- 5. ¿Cómo se clasifican los circuitos integrados?

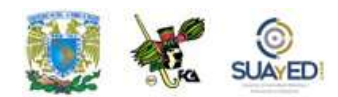

# **EXAMEN PARCIAL (de autoevaluación)**

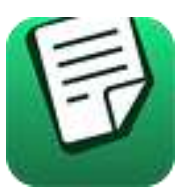

#### *I. Relaciona las columnas.*

- \_\_\_1**.** Oposición que encuentra la corriente eléctrica durante su recorrido, y su unidad de medida es el Ohm.
- \_\_\_2. El flujo de electrones no cambia de sentido de negativo a positivo y su intensidad es sensiblemente constante.
- \_\_\_3. Se tienen cambios o alteraciones del sentido del flujo de electrones cada periodo determinado de tiempo, dichos cambios son medidos en ciclos por segundo o Hertz.
- \_\_\_4**.** Es un sistema de seguridad en el manejo de la electricidad, ya que absorbe y disipa descargas eléctricas de tipo atmosférico y fugas eléctricas en la vivienda.
- \_\_\_5. Es la capacidad que tiene un mecanismo o dispositivo eléctrico para realizar o desarrollar cualquier trabajo, su unidad de medida es el Jule.
- a) Energía
- b) Corriente alterna
- c) Resistencia
- d) Tierra
- e) Corriente directa

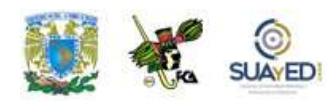

#### *II. Resuelve el crucigrama.*

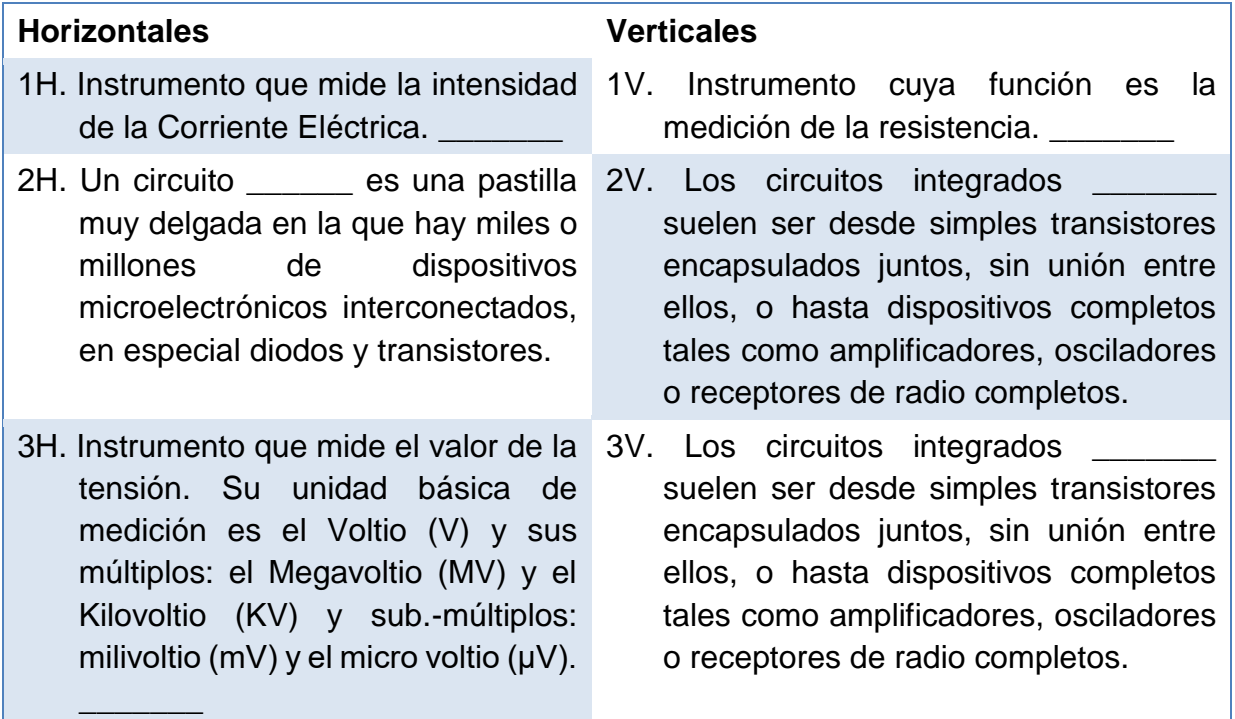

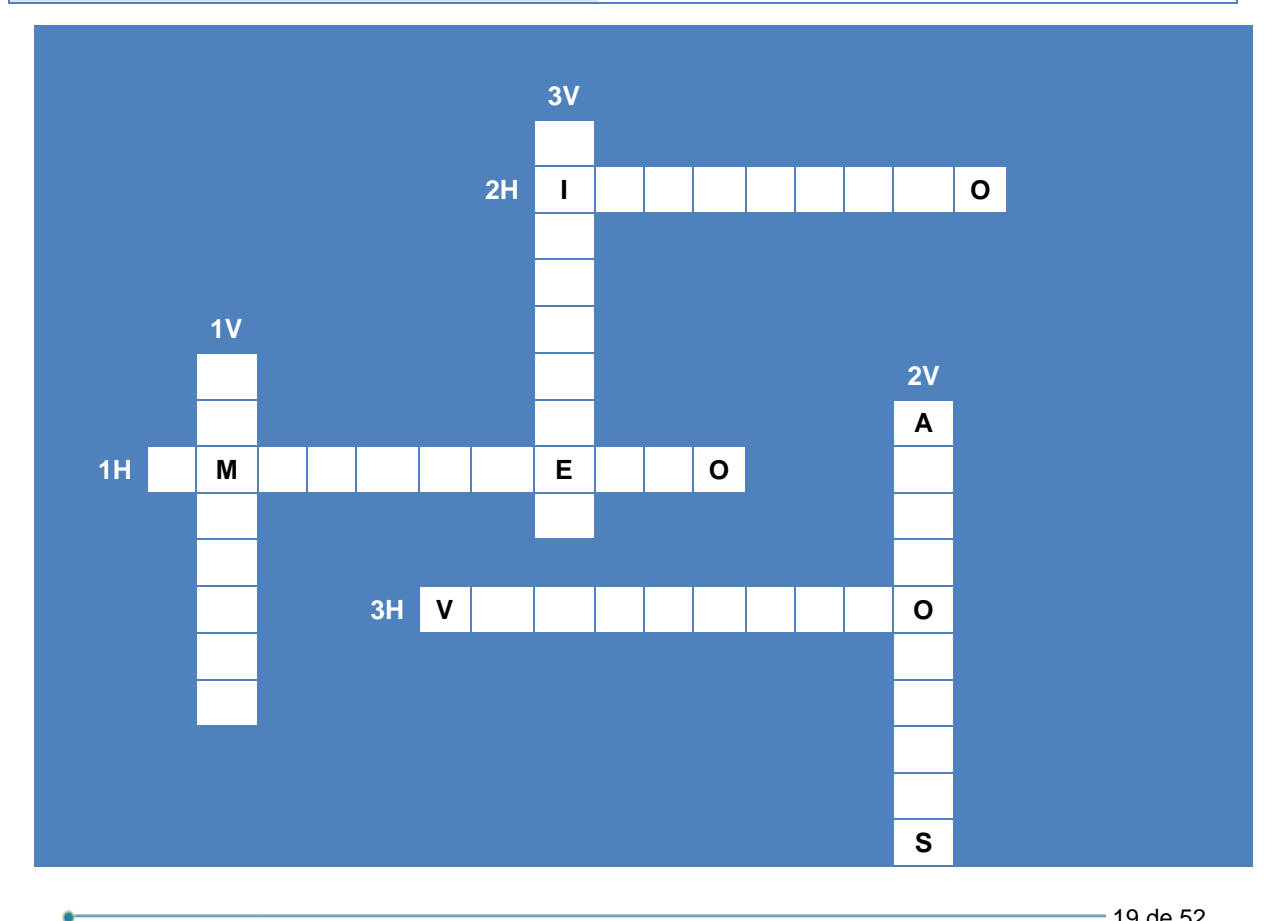

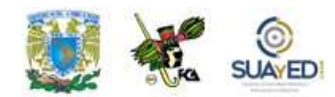

# **RESPUESTAS EXAMEN DE AUTOEVALUACIÓN**

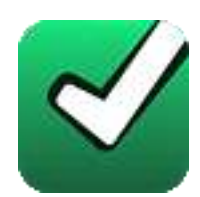

En este apartado encontrarás las respuestas al examen por unidad.

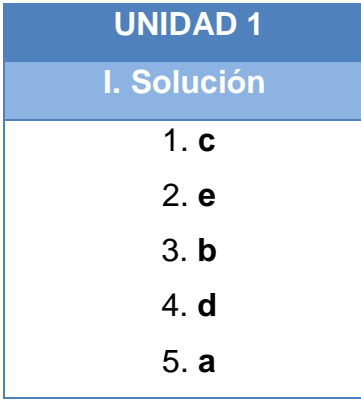

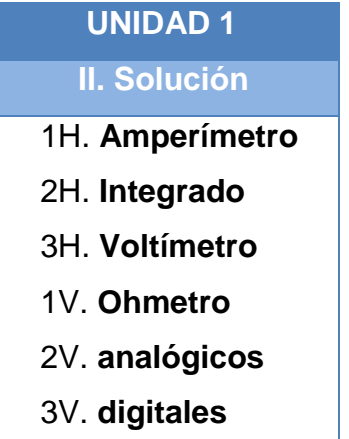

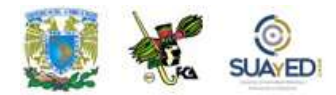

# **UNIDAD 2 Tecnologías de los sistemas de cómputo**

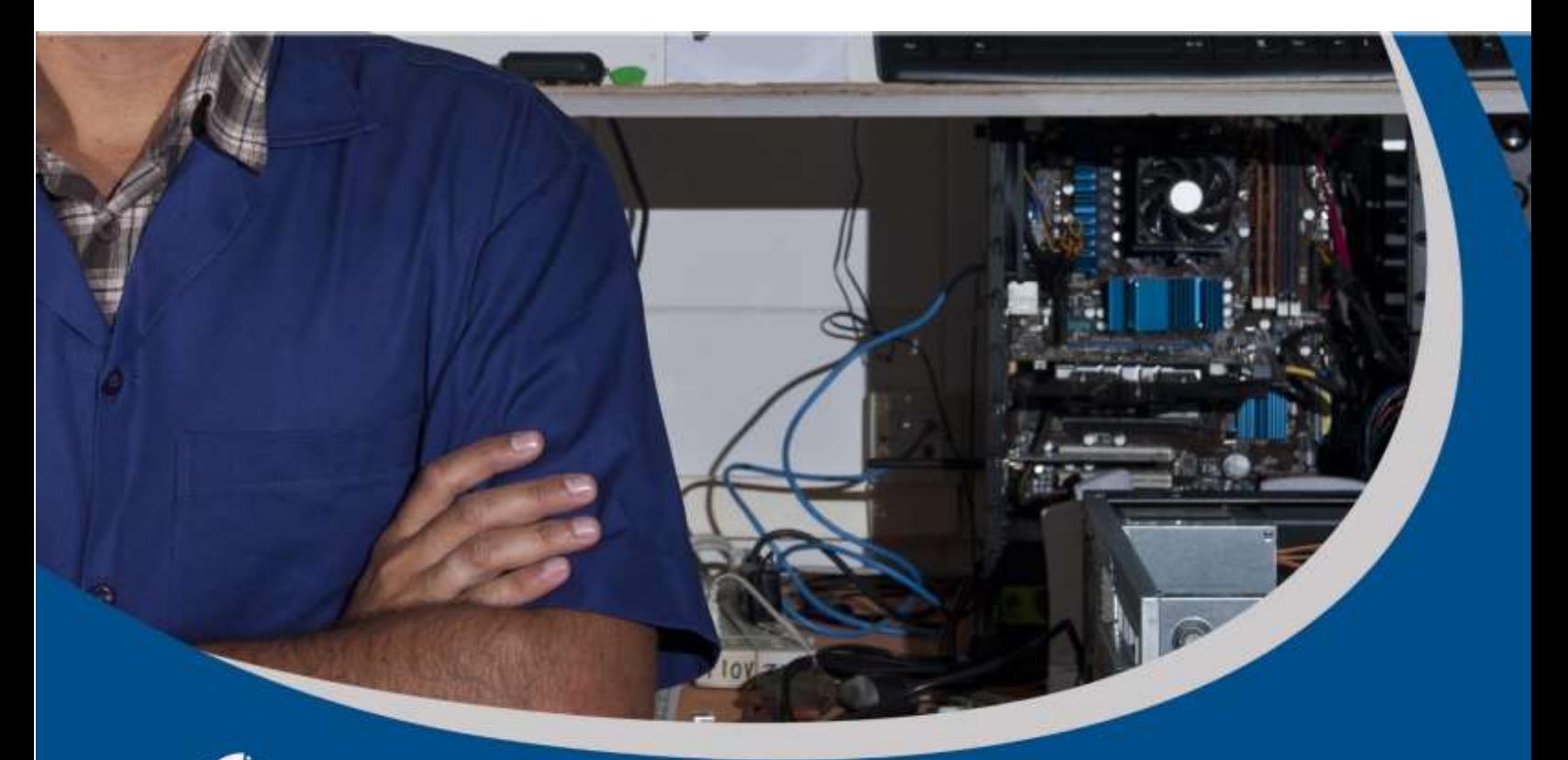

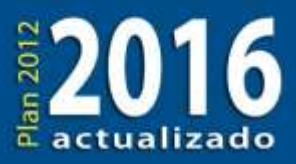

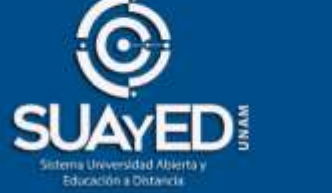

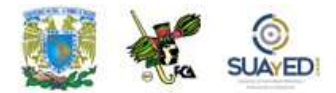

## **OBJETIVO PARTICULAR**

Identificará los componentes básicos y los periféricos de una computadora, sus funciones e interacción.

### **TEMARIO DETALLADO (20 horas)**

#### **2. Tecnologías de los sistemas de cómputo**

- 2.1. Tarjeta principal
- 2.2. Microprocesadores
- 2.3. Memoria
- 2.4. Unidades de almacenamiento (unidades ópticas, discos duros, discos flexibles)
- 2.5. Configuración de periféricos (niveles de interrupción, direcciones de E/S…)

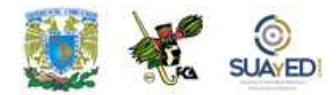

# **ACTIVIDAD DIAGNÓSTICA LO QUE SÉ**

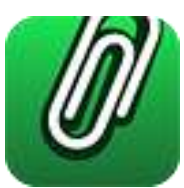

*Adjuntar archivo.*

Observa la computadora que tienes delante de ti. Está formada por partes internas y externas. Elabora un cuadro sinóptico donde describas las partes de la computadora que tú conoces e indica para qué crees que sirve cada una de ellas.

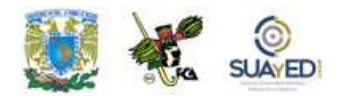

## **ACTIVIDADES DE APRENDIZAJE**

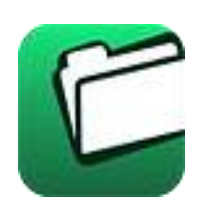

**Unidad 2, actividad inicial.** *Adjuntar archivo***.** A partir del estudio de la bibliografía específica sugerida, elabora un mapa conceptual u [organizador gráfico](http://fcaenlinea1.unam.mx/anexos/organizadores_graficos.pdf) con los temas de la unidad. Puedes auxiliarte de algunos programas como Mindjet [MindManager.](http://fcaenlinea1.unam.mx/anexos/SetupMindManager8.exe)

1. **Unidad 2, actividad 1,** *Adjuntar archivo***.** Anota en el recuadro el nombre del componente.

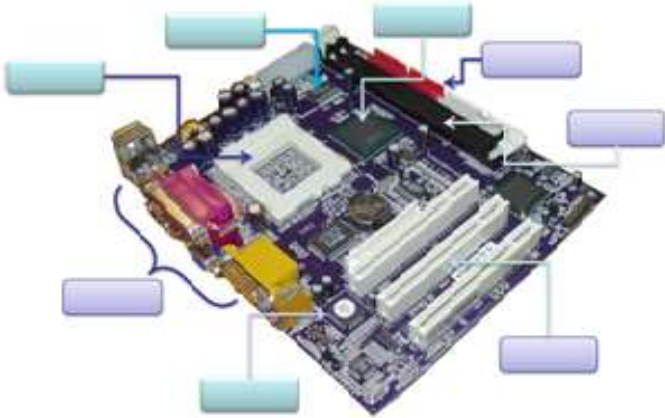

- 2. **Unidad 2, actividad 2,** *Adjuntar archivo.* Elabora un resumen de máximo 2 cuartillas del tema microprocesadores, basado en la bibliografía y las páginas de Internet proporcionadas. Considera las últimas tecnologías de desarrollo.
- 3. **Unidad 2, actividad 3,** *Adjuntar archivo.* Elabora un cuadro sinóptico acerca de los tipos de microprocesadores disponibles actualmente en el mercado, sus características principales y las empresas que los fabrican.

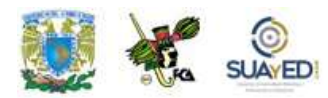

- 4. **Unidad 2, actividad 4.** *Adjuntar archivo.* Haz un cuadro comparativo de los tipos de memoria RAM que existen. Rescata los siguientes elementos:
	- Tipo de Memoria
	- Función principal
	- Uso actual
	- 5. **Unidad 2, actividad complementaria**. *Adjuntar archivo.* A partir del estudio de la unidad, realiza la actividad que tu asesor te indicará en el foro de la asignatura.

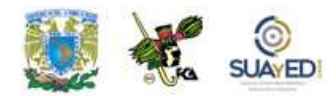

# **ACTIVIDAD INTEGRADORA LO QUE APRENDÍ**

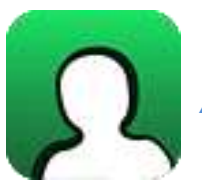

*Adjuntar archivo.*

Realiza un mapa mental partiendo de los siguientes términos. Dicho mapa debe permitir observar la relación entre estos y su función en un equipo de cómputo.

- Tarjeta Principal
- Memoria
- Puertos Entrada/Salida

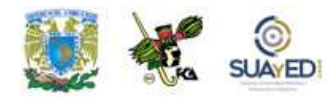

# **CUESTIONARIO DE REFORZAMIENTO**

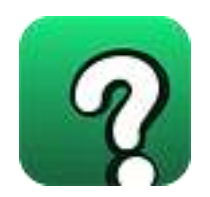

*Adjuntar archivo. Responde las siguientes preguntas:*

- 1. ¿Qué es la tarjeta madre?
- 2. Explica qué es un microprocesador y cuáles son sus componentes más importantes.
- 3. ¿Qué son la memoria ROM y la memoria RAM?
- 4. ¿Qué es el BIOS?
- 5. Menciona dos unidades de almacenamiento, sus características, ventajas y desventajas
- 6. ¿Qué son los periféricos?

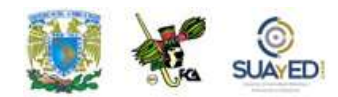

## **EXAMEN PARCIAL (de autoevaluación)**

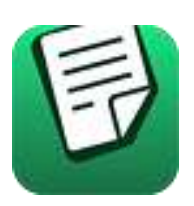

*I. Selecciona la respuesta correcta.*

- \_\_\_1. Tienen un tamaño de 12 pulgadas de ancho x 9,6 pulgadas de largo. Se las supone de más fácil ventilación y menos enredo de cables.
- \_\_\_2. Su tamaño es de 12 pulgadas de ancho por 13 pulgadas de fondo. Por su gran tamaño se dificulta colocar nuevas unidades de disco.
- \_\_\_3. Tarjeta de circuitos impresos que sirve como medio de conexión entre los diferentes dispositivos del sistema.
- \_\_\_4. Es análoga a la AT, pero de menor tamaño: 8,5 pulgadas de ancho y de 10 a 13 pulgadas de fondo. Su menor tamaño facilita la ampliación, por lo que obtiene buena respuesta por parte de los desarrolladores de sistemas.
- \_\_\_5. Cada uno de los conectores de la tarjeta madre en los que se insertan las tarjetas de expansión.
- a) Tarjeta madre
- b) Placa AT
- c) Placa ATX
- d) Ranuras de Expansión
- e) Placa Baby AT

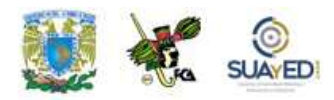

#### *II. Encuentra en la sopa de letras las palabras que contesten a cada una de las siguientes preguntas.*

- 1. Matriz de pequeñas depresiones ubicada en la tarjeta madre y donde encajan los pines del microprocesador. Permite la conexión entre el microprocesador y el resto del equipo.
- 2. Sistema de ventilación o enfriamiento que le permite trabajar en óptimas condiciones. Es por este motivo que los procesadores actuales cuentan con un ventilador adherido a éste para evitar sobrecalentamientos y por ende fallos en el sistema.
- 3. Se emplean para controlar instrucciones en la ejecución, manejar direccionamiento de memoria y proporcionar capacidad aritmética.
- 4. Circuitos de almacenamiento (o memoria Caché) y puertos de entrada/salida en el mismo circuito integrado. Existen dos tipos L1 y L2.
- 5. Conjunto de chips cuya tarea es controlar funciones específicas de la computadora, como la forma en que interacciona el microprocesador con la memoria o la Caché, o el control de los puertos y ranuras ISA, PCI, AGP y USB.

C K M K J E J N D K D K C H I P S E T A D J E D J E J D A P O I P O A O O E O E G T L F K R J R J J F J R J F J C K E K C M J R R Y R U K X J E J X J E J I I I E C J E A I D I K R C A C H E J F J T E O A L D L E L D I E I K D I E I C A O A C A C I E R T A O D E L E L D E O L A S L A S O O E O P O N A S I D E B I D A O D O E O L A O F L E O L A O C A R O D E O D O E O O C I E R T A M E J F E N O C A S I O N O O E P R E G I S T R O S O O E N O D M U C H Q O D O R M C I H D Y W O O P C T S A S G X B G C I E R T A M E O T N E O L E O Z O C A L O O D O E O I A A U A Z X L F D V M I S L Q Q U V D K H K M N W R T P O E N F R I A M I E N T O A Q Z O C K B B S J G O P F M Ñ U J I D T S D O P F X J O D D Z U F G S F Ñ P U G J B L D O E T Y U A F N S L T B N O M C I E T U S A X H T Z H D F S Z G H F V B D X J L F J R Ñ Y E U A R S G D J H

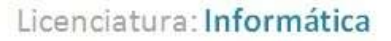

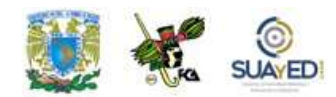

#### *III. Selecciona la respuesta correcta.*

- \_\_\_1. La no necesita ser restaurada, lo que la hace más rápida; y esto es debido a que se encuentra construida por un elevado número de transistores por bit, y como consecuencia es también más costosa que la DRAM.
- \_\_\_2. La o memoria inalterable programable borrable: Una memoria que puede ser borrada exponiéndola a la luz ultravioleta.
- \_\_\_3. La, también conocida como memoria inalterable, es la memoria de la computadora en la cual se ha hecho un grabado de datos con antelación. Una vez que los datos se hayan escrito sobre un chip, estos no pueden ser eliminados y pueden ser leídos únicamente.
- \_\_\_4. La o memoria inalterable programable. Son manufacturadas como chips de memoria en blanco en la cual se puede salvar un programa. Pero una vez que se haya utilizado el PROM, no es reutilizable para grabar algo más.
- \_\_\_5. La es un software colocado en un chip que se encuentra integrado en las tarjetas madres de las computadoras y cuyo objetivo es el controlar sus dispositivos de Hardware imprescindible para poder iniciar el Sistema Operativo Principal.
- \_\_\_6. La es el tipo más común y necesita ser restaurada millones de veces por segundo a través de cargas eléctricas.
- \_\_\_7. La o memoria de acceso aleatorio: es la memoria principal de la o computadora.
- a) EPROM
- b) PROM
- c) BIOS
- d) RAM estática
- e) ROM
- f) RAM memoria
- g) RAM dinámica

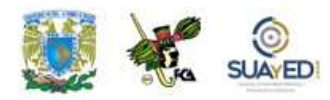

#### *IV. Selecciona la respuesta correcta.*

- 1. Es una interfaz de comunicaciones que recibe y envía información fuera de la computadora mediante un determinado software de comunicación en donde la información es transmitida bit a bit enviando un solo bit a la vez.
- 2. Puede conectar periféricos como ratones, teclados, escáneres, cámaras digitales, impresoras, discos duros, tarjetas de sonido y componentes de red.
- \_\_\_ 3. Es una interfaz entre la computadora y los periféricos conectados a ella, cuya principal característica es que los bits de datos viajan juntos enviando un byte completo o más a la vez.
- 4. Puertos que surgieron a partir de la Tarjeta ATX y que sirven para conectar mouse y teclado, fue una opción anterior al USB. (d)PS/2

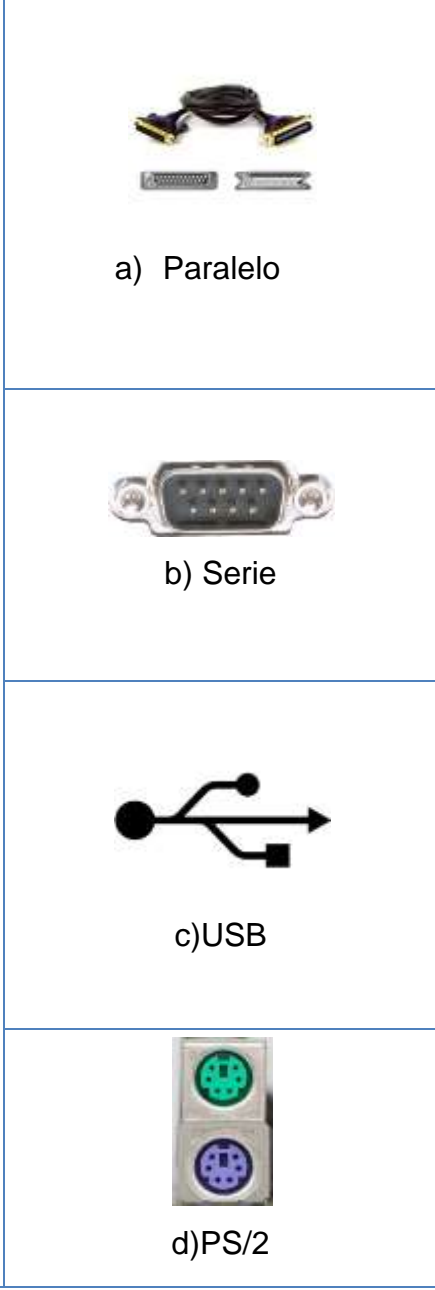

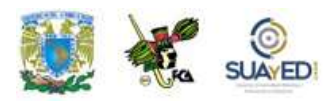

- *V. Relaciona los siguientes elementos con su entrada correspondiente, escribe en el círculo la letra correspondiente.*
- a) Ventilador
- b) Conexión AC
- c) Ranuras de expansión
- d) Conexión de teclado
- e) Puerto de impresora
- f) Conexión del ratón
- g) Puerto de monitor
- h) Puerto serial
- i) Micrófono
- j) Audio
- k) Bocinas
- l) Conector de red o línea telefónica
- m) Puerto USB

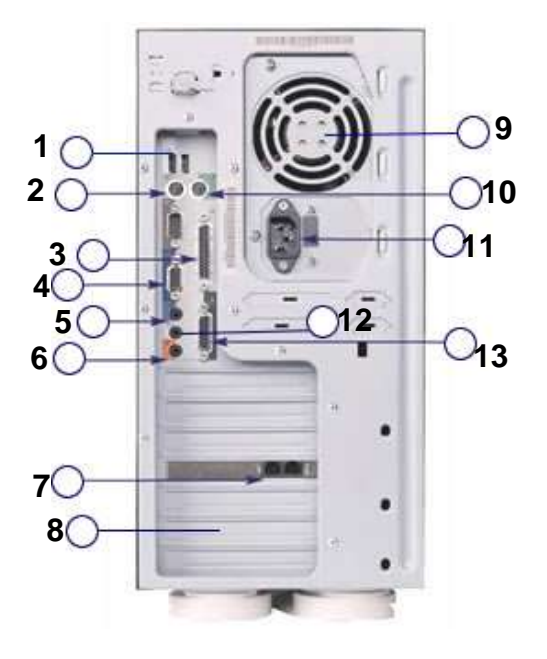

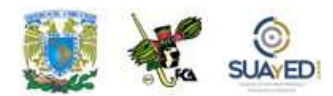

### **RESPUESTAS**

#### **EXAMEN DE AUTOEVALUACIÓN**

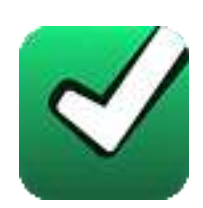

En este apartado encontrarás las respuestas al examen de la unidad.

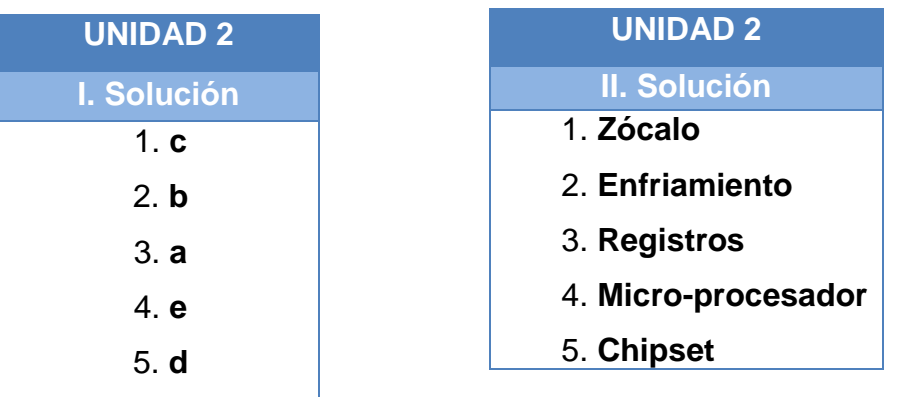

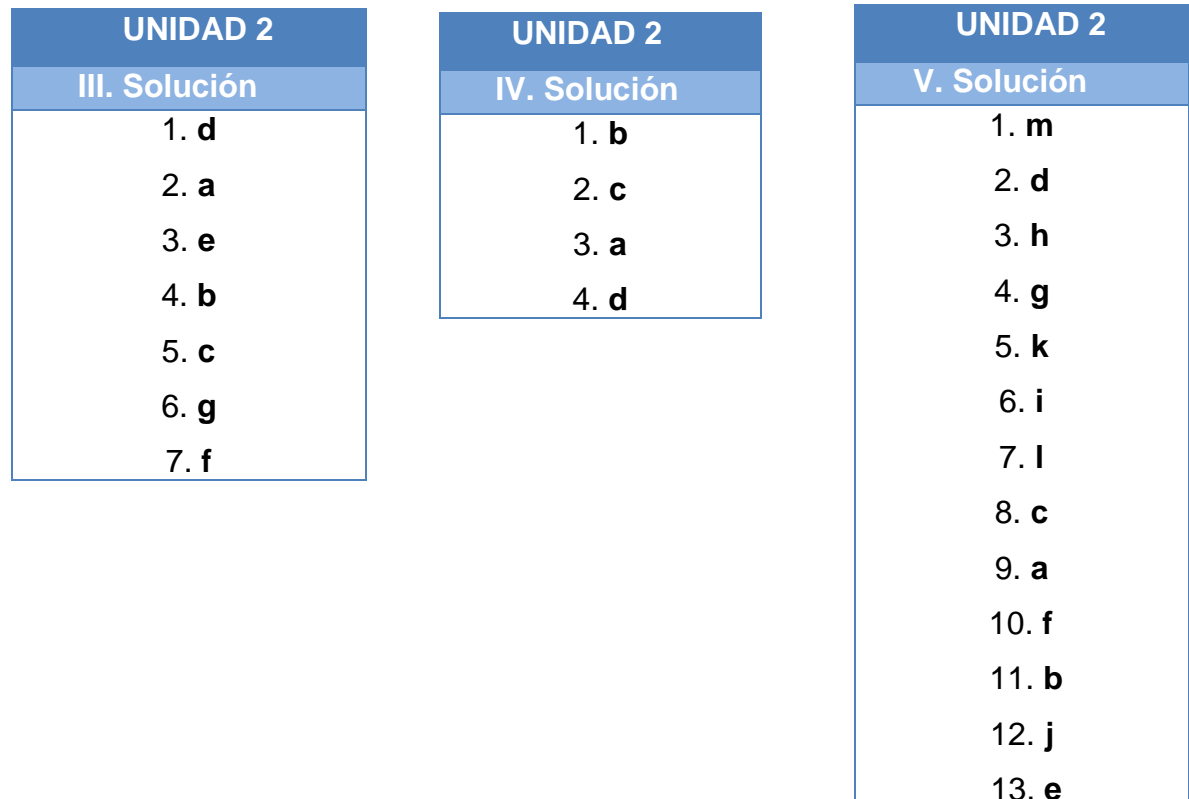

Licenciatura: Informática

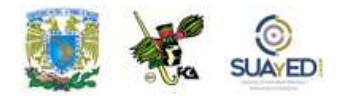

# **UNIDAD 3 Sistemas operativos**

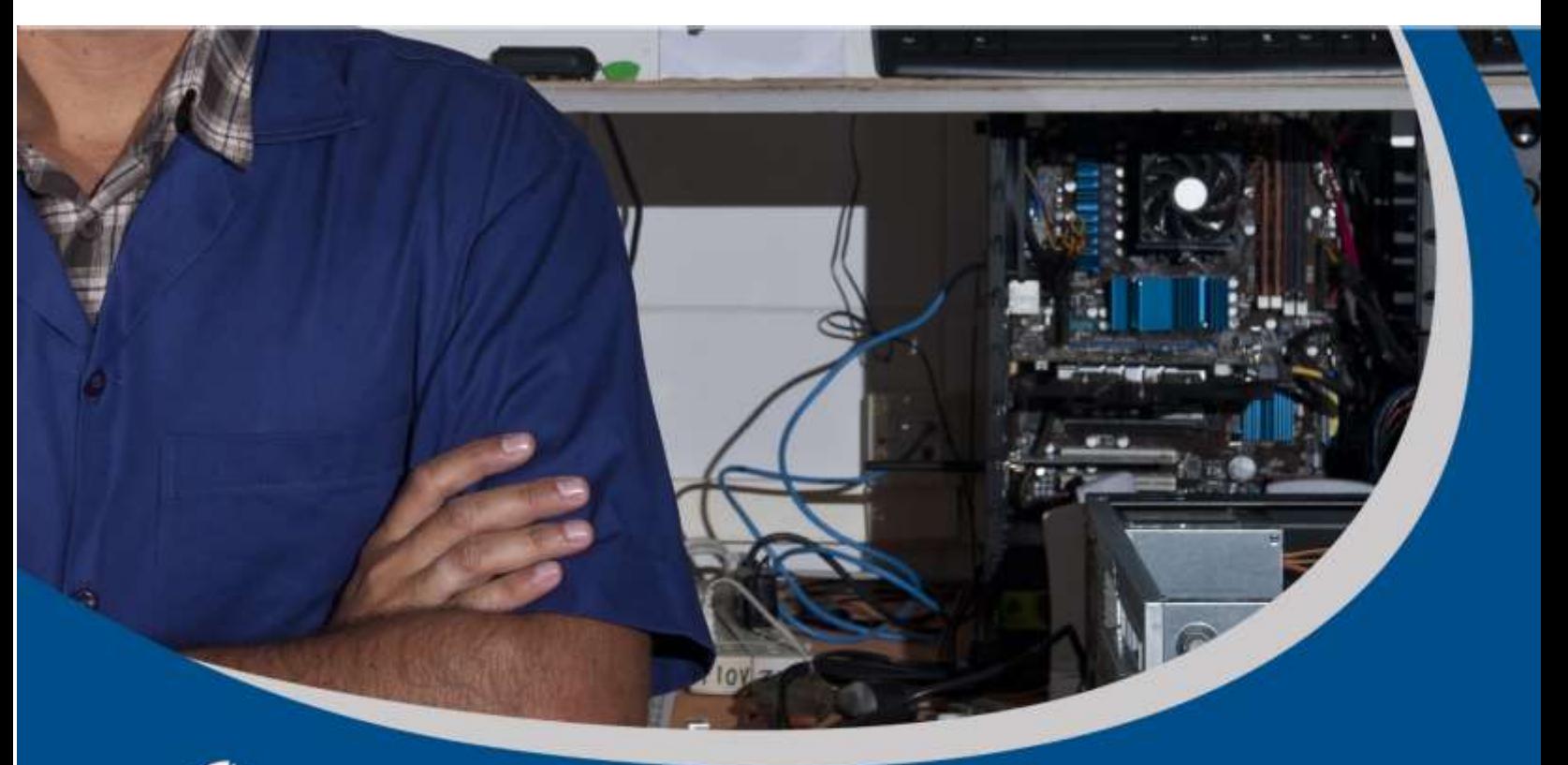

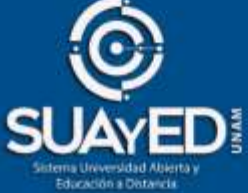

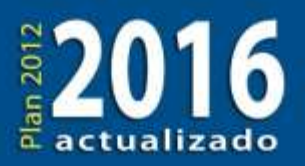

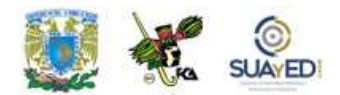

## **OBJETIVO PARTICULAR**

Conocerá las principales características, comandos y operación de los sistemas operativos.

## **TEMARIO DETALLADO (16 horas)**

#### **3. Sistemas operativos**

- 3.1. Elección del Sistema Operativo
- 3.2. Instalación del Sistema Operativo
- 3.3. Actualización del Sistema Operativo

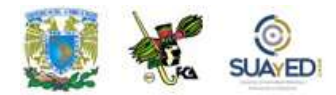

# **ACTIVIDAD DIAGNÓSTICA LO QUE SÉ**

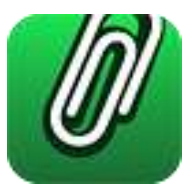

*Texto en línea.*

Escribe tu propia definición sobre lo que es un sistema operativo y menciona cuáles conoces y qué tanto los has utilizado.

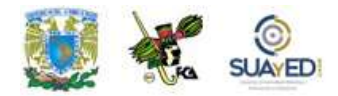

## **ACTIVIDADES DE APRENDIZAJE**

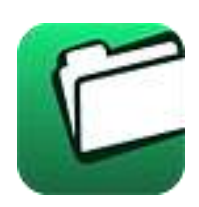

**Unidad 3, actividad inicial.** *Adjuntar archivo***.** A partir del estudio de la bibliografía específica sugerida, elabora un mapa conceptual u [organizador gráfico](http://fcaenlinea1.unam.mx/anexos/organizadores_graficos.pdf) con los temas de la unidad. Puedes auxiliarte de algunos programas como Mindjet [MindManager.](http://fcaenlinea1.unam.mx/anexos/SetupMindManager8.exe)

1. **Unidad 3, actividad 1.** *Adjuntar archivo.* Busca, en al menos otras dos fuentes, más información sobre los sistemas operativos.

Después realiza un cuadro con los sistemas operativos más importantes que incluya lo siguiente:

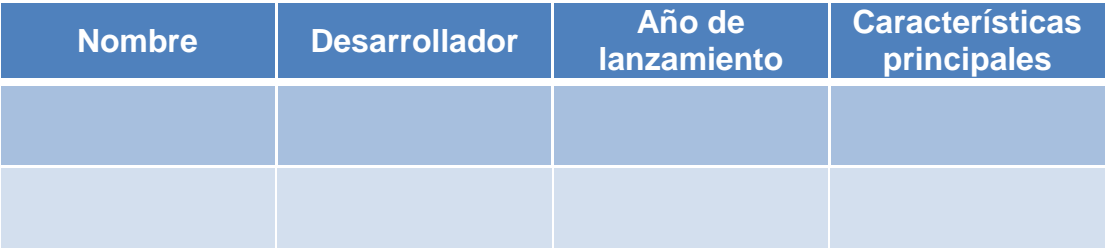

No olvides citar tus fuentes.

- 2. **Unidad 3, actividad 2.** *Adjuntar archivo.* Localiza una computadora con sistema operativo Windows XP. Descarga de la página del fabricante el programa "asesor de actualizaciones de Windows". Realiza un escaneo del equipo e interpreta los resultados.
- 3. **Unidad 3, actividad 3.** *Adjuntar archivo.* Revisa las actualizaciones de un Sistema Operativo. Identifica por lo menos tres de ellas y llena los siguientes campos:

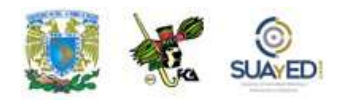

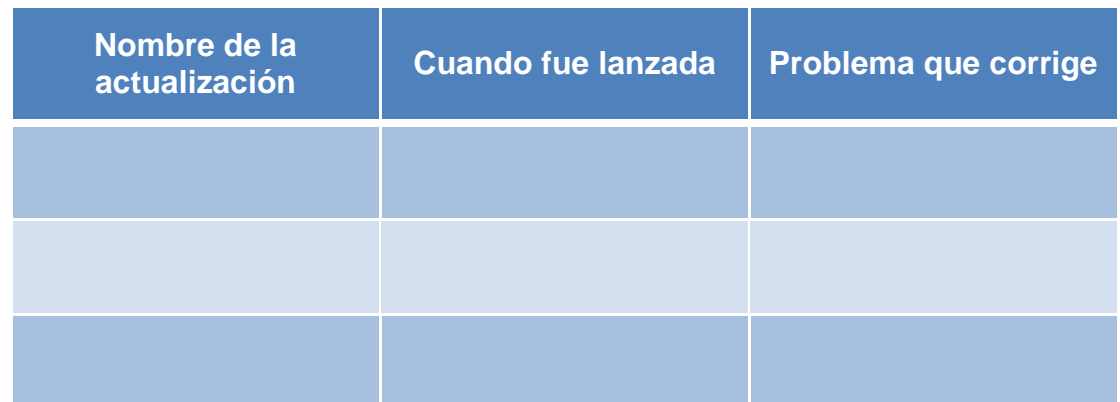

۰

4. **Unidad 3, actividad complementaria**. *Adjuntar archivo.* A partir del estudio de la unidad, realiza la actividad que tu asesor te indicará en el foro de la asignatura.

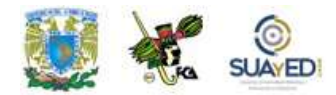

# **ACTIVIDAD INTEGRADORA LO QUE APRENDÍ**

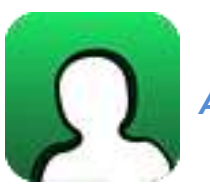

*Adjuntar archivo.*

Haz un cuadro comparativo de los requerimientos de instalación de los sistemas operativos Windows, Macintosh y Linux más recientes y sus principales ventajas y desventajas.

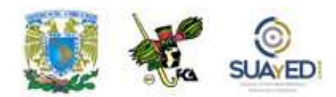

# **CUESTIONARIO DE REFORZAMIENTO**

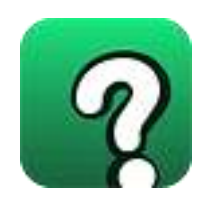

*Adjuntar archivo. Responde las siguientes preguntas*:

- 1. ¿Qué es el Sistema Operativo?
- 2. Menciona los tipos de Sistemas Operativos que existen actualmente.
- 3. Explica la principal ventaja del Sistema Operativo Windows.
- 4. Explica la principal ventaja del Sistema Operativo Mac.
- 5. ¿Qué consideraciones debo tener al instalar un nuevo sistema operativo?
- 6. ¿Para qué sirven las actualizaciones del sistema?

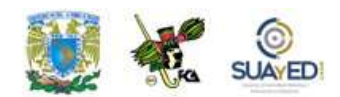

## **EXAMEN PARCIAL**

#### **(de autoevaluación)**

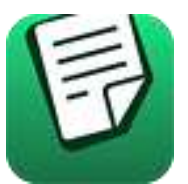

*I. Responde verdadero (V) o falso (F).*

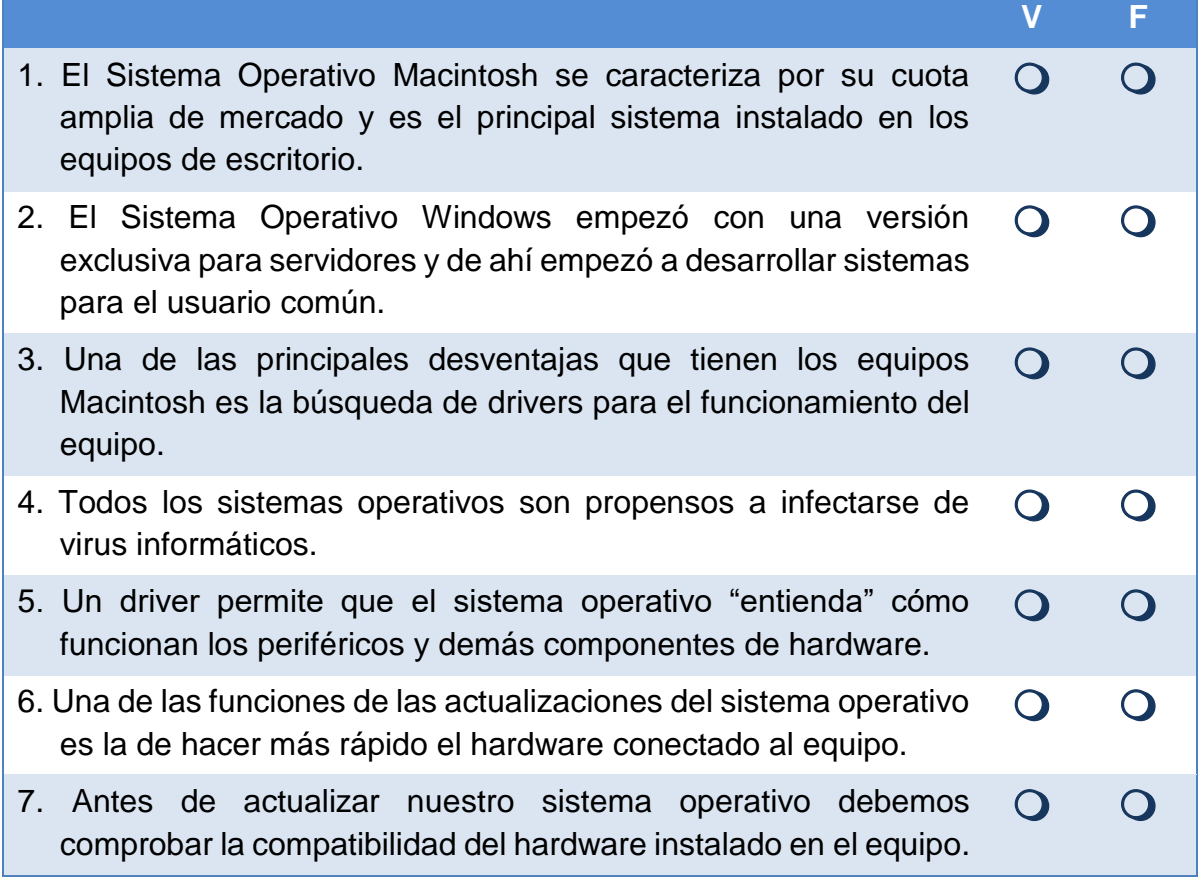

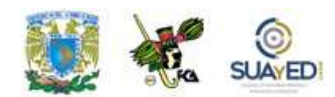

# **RESPUESTAS EXAMEN DE AUTOEVALUACIÓN**

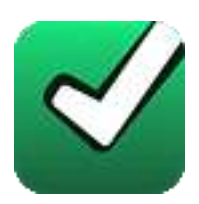

En este apartado encontrarás las respuestas al examen por unidad.

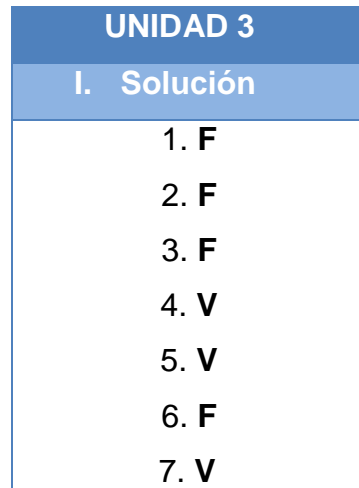

Licenciatura: Informática

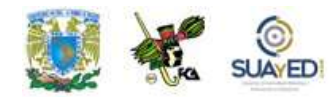

# **UNIDAD 4 Mantenimiento preventivo y correctivo**

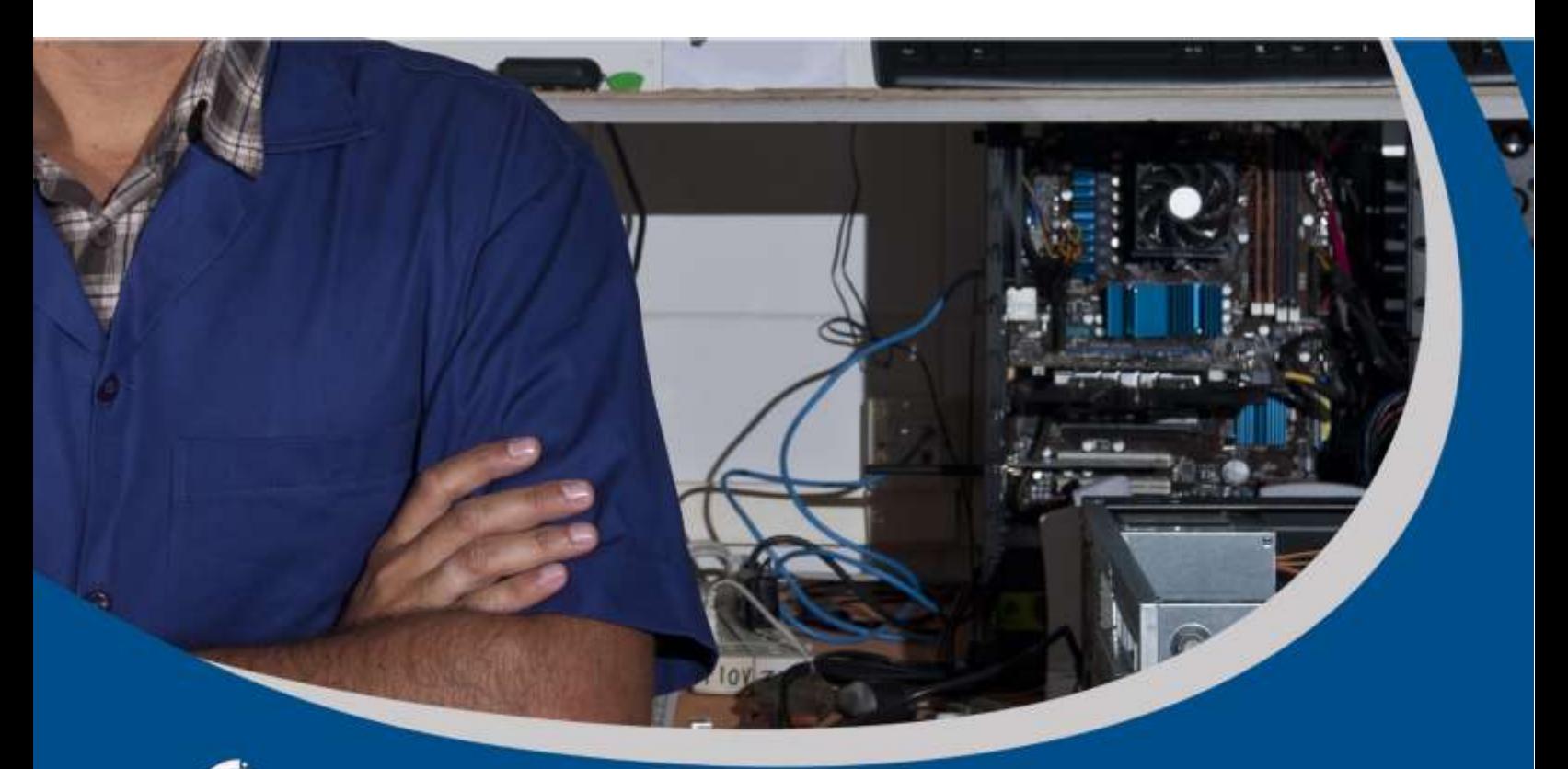

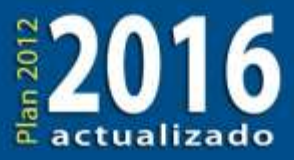

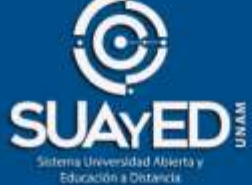

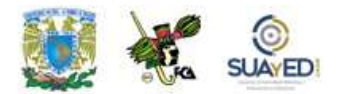

## **OBJETIVO PARTICULAR**

Podrá realizar un programa de mantenimiento y conocerá las principales aplicaciones para respaldar y recuperar datos.

#### **TEMARIO DETALLADO (16 horas)**

#### **4. Mantenimiento correctivo y preventivo**

- 4.1. Software de diagnóstico
- 4.2. Respaldo de información
- 4.3. Software de recuperación de datos
- 4.4. Eliminación de virus

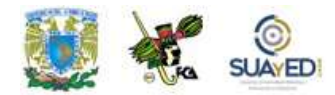

# **ACTIVIDAD DIAGNÓSTICA LO QUE SÉ**

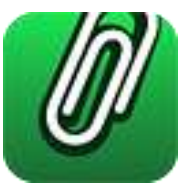

#### *Actividad en foro.*

Comenta en el foro Mantenimiento correctivo y preventivo sobre las siguientes preguntas:

¿Qué entiendes por software y hardware? ¿Qué entiendes por fallas en un equipo de cómputo? ¿Qué tipos de problemas se te han presentado en un equipo de cómputo y cómo los has resuelto?, qué fallas han tenido con sus computadoras, cuáles son las más comunes y cómo las resolverías.

Si tu asignatura la trabajas fuera de plataforma educativa, entonces realiza la misma actividad en no más de una cuartilla y entrégala a tu asesor.

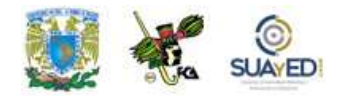

## **ACTIVIDADES DE APRENDIZAJE**

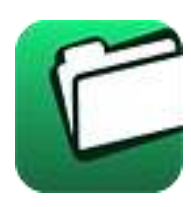

**Unidad 4, actividad inicial.** *Adjuntar archivo.* A partir del estudio de la bibliografía específica sugerida, elabora un mapa conceptual u [organizador gráfico](http://fcaenlinea1.unam.mx/anexos/organizadores_graficos.pdf) con los temas de la unidad. Puedes auxiliarte de algunos programas como Mindjet [MindManager.](http://fcaenlinea1.unam.mx/anexos/SetupMindManager8.exe)

- 1. **Unidad 4, actividad 1.** *Adjuntar archivo***.** Elabora un resumen, no mayor a dos cuartillas, de las principales fallas que un sistema puede presentar, las posibles causas y consecuencias que puede traer a nivel equipo y a nivel información.
- 2. **Unidad 4, actividad 2.** *Adjuntar archivo***.** Busca los fallos más frecuentes que se presentan en el Hardware y Software de una PC. Con los datos obtenidos elabora un cuadro indicando la falla, lugar de origen y posibles soluciones.
- 3. **Unidad 4, actividad 3.** *Adjuntar archivo***.** Realiza una búsqueda de por lo menos tres programas de diagnóstico adicionales a los que ya se mencionaron donde incluyas lo siguiente:
	- Nombre del software
	- Empresa que lo desarrolla
	- Plataforma en la que corren
	- Precio (si es que lo tiene)
	- Características del software.
- 4. **Unidad 4, actividad complementaria**. *Adjuntar archivo.* A partir del estudio de la unidad, realiza la actividad que tu asesor te indicará en el foro de la asignatura.

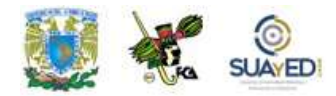

# **ACTIVIDAD INTEGRADORA LO QUE APRENDÍ**

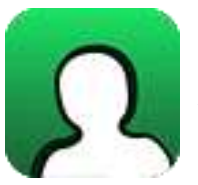

*Adjuntar archivo.*

Indica paso a paso el proceso que tienes que hacer para resolver los problemas que se presentan a continuación.

Tienes un equipo con el sistema operativo Windows XP SP3 con los siguientes componentes:

- Tarjeta de audio Intel® HD Audio
- Tarjeta de video Nvida GTX590
- Tarjeta inalámbrica Intel® PRO/Wireless 2011B.

Acabas de actualizar a Windows 7, pero no se reconocen las tarjetas de audio y de red inalámbrica. La tarjeta de video sí se visualiza, pero no tiene las propiedades avanzadas.

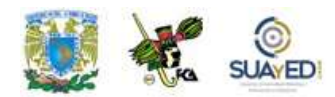

# **CUESTIONARIO DE REFORZAMIENTO**

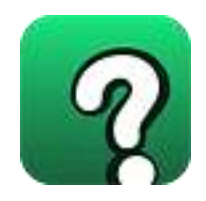

*Adjuntar archivo. Responde las siguientes preguntas:* 

- 1. ¿Para qué sirve el software de diagnóstico?
- 2. Explica las dos formas que existen de hacer respaldos de información.
- 3. Menciona tres causas por las cuales podemos tener pérdida de información.
- 4. ¿Qué es un virus y de qué forma puede afectar la integridad de mis datos?
- 5. ¿Qué es un antivirus?

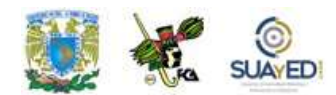

## **EXAMEN PARCIAL**

#### **(de autoevaluación)**

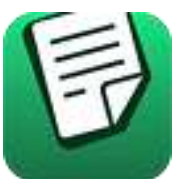

*I. Completa las siguientes frases, colocando en el espacio en blanco la palabra que haga falta.* 

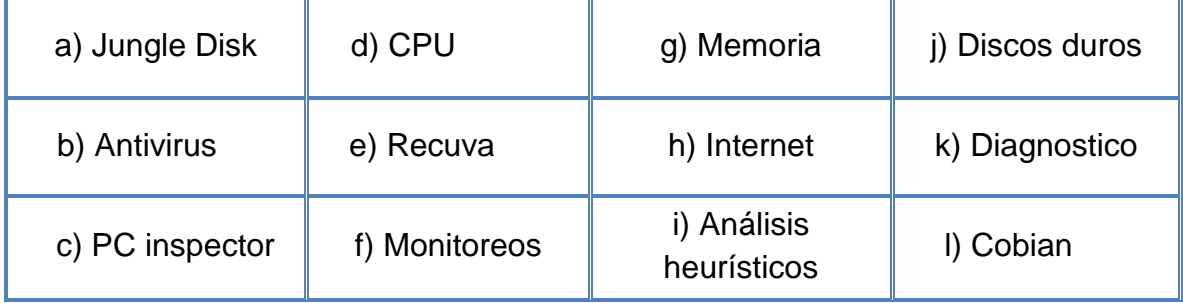

- 1. "El Software de \_\_\_\_\_\_\_\_\_ me permite revisar que mi equipo esté funcionando correctamente para evitar posibles daños en el hardware o el software o incluso pérdida de información, algunos de los componentes que tiene que revisar este software son: \_\_\_\_\_\_\_\_\_, \_\_\_\_\_\_\_\_\_, discos duros. Algunos ejemplos de este tipo de software son: Windows Registry SWEEP o Registry Smart.
- 2. Si lo que necesitamos es respaldo de información podemos auxiliarnos de programas como \_\_\_\_\_\_\_\_\_ o \_\_\_\_\_\_\_\_\_ para hacer copias de seguridad de nuestros archivos importantes en algún medio de almacenamiento externo o a través de \_\_\_\_\_\_\_\_\_.
- 3. En el caso de pérdida de información podemos hacer uso de programas como \_\_\_\_\_\_\_\_\_ o \_\_\_\_\_\_\_\_\_ para intentar recuperar archivos dañados o eliminados,

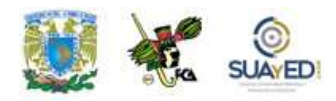

recordemos que estos programas no funcionan si la pérdida de información fue por un error de \_\_\_\_\_\_\_\_\_.

4. Respecto a la protección contra virus es necesario tener en cuenta que muchos de ellos se encuentran residentes en memoria lo cual implica la necesidad de tener un buen \_\_\_\_\_\_\_\_ que realice escaneos, \_\_\_\_\_\_\_\_\_ y \_\_\_\_\_\_\_\_\_ de forma constante al equipo".

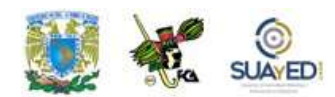

# **RESPUESTAS EXAMEN DE AUTOEVALUACIÓN**

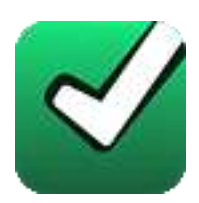

En este apartado encontrarás las respuestas al examen por unidad

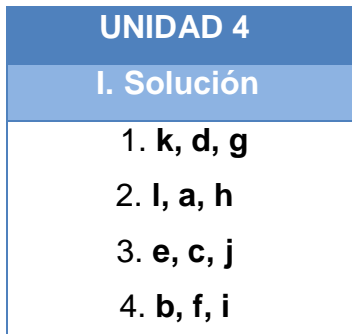

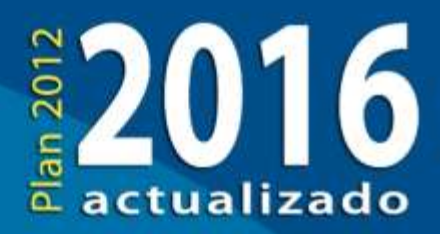

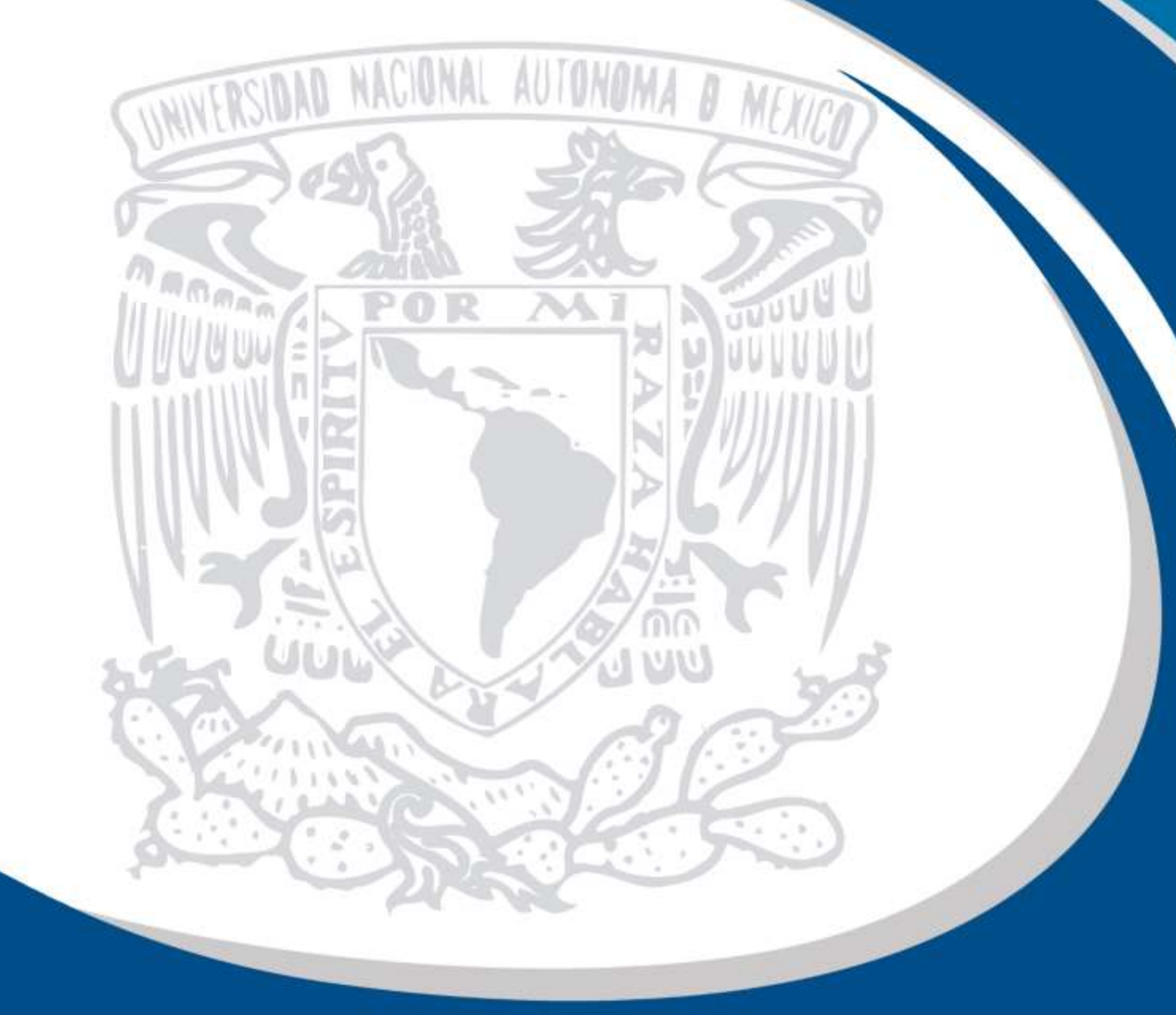